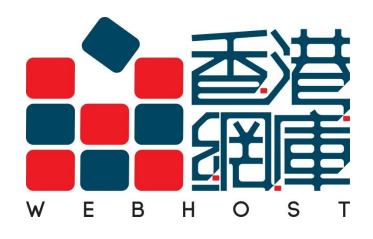

**FTP User Guide** 

#### **Download and Install a FTP Client**

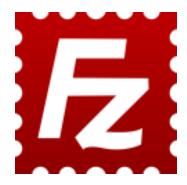

You may download a application from: <a href="http://filezilla-project.org/download.php?type=client">http://filezilla-project.org/download.php?type=client</a>

For installation, please refer to: <a href="http://wiki.filezilla-project.org/Client\_Installation">http://wiki.filezilla-project.org/Client\_Installation</a>

More information, please access : http://wiki.filezilla-project.org/Documentation

#### **Navigating and window layout**

Here is a quick introduction:

- (1) "quickconnect" bar
- (2) the message log
- (3) displays transfer and connection related messages
- (4) the left column displays the local files and directories, i.e. the stuff on the PC you're using FileZilla on
- (5) the right column displays the files and directories on the server you are connected to. Both columns have a directory tree at the top and a detailed listing of the currently selected directory's contents at the bottom. You can easily navigate either of the trees and lists by clicking around like in any other file manager
- (6) at the bottom of the window, the transfer queue lists the to-be-transferred and already transferred files

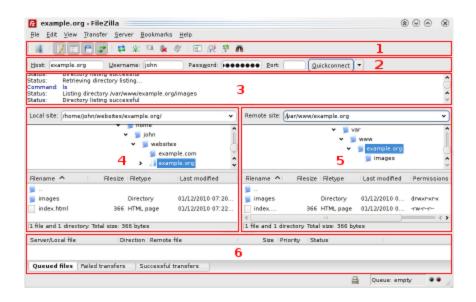

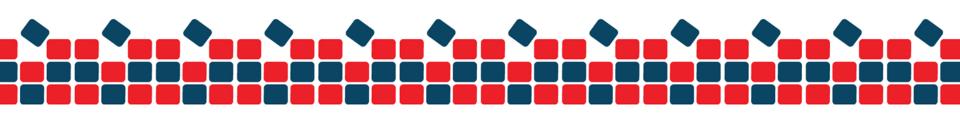

### **Upload your website to server (Linux Platform)**

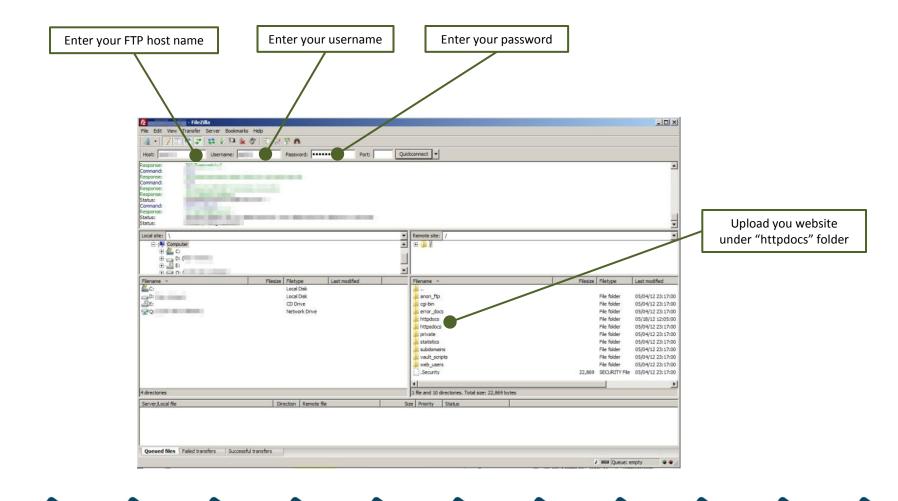

## **Upload your website to server (Windows Platform)**

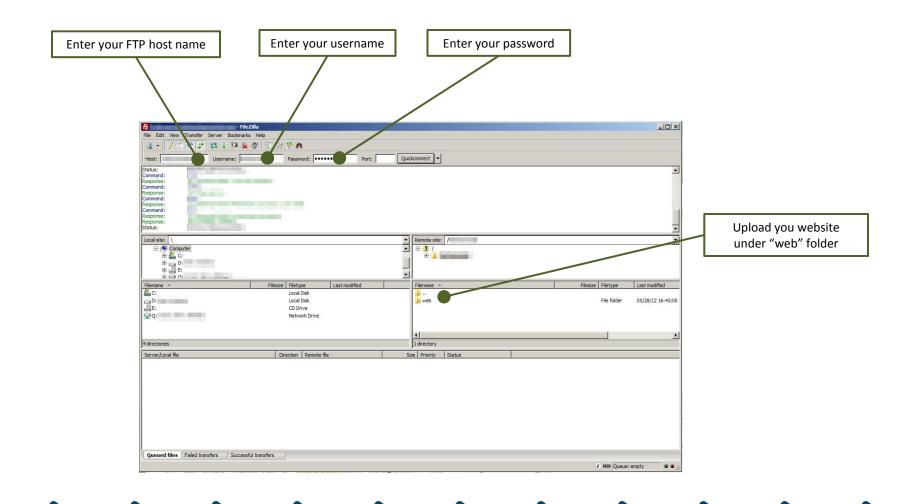

# **END**

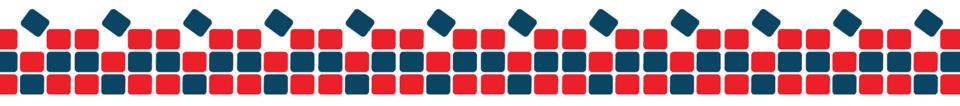